# **openQA Tests - action #35589**

coordination # 35302 (Resolved): [qe-core][opensuse][functional][epic][sporadic] Various unstable tests on o3

# **[functional][u][opensuse][sporadic][medium] test fails in kontact - needs workaround for boo#1105207, then akregator not closed**

2018-04-26 11:09 - JERiveraMoya

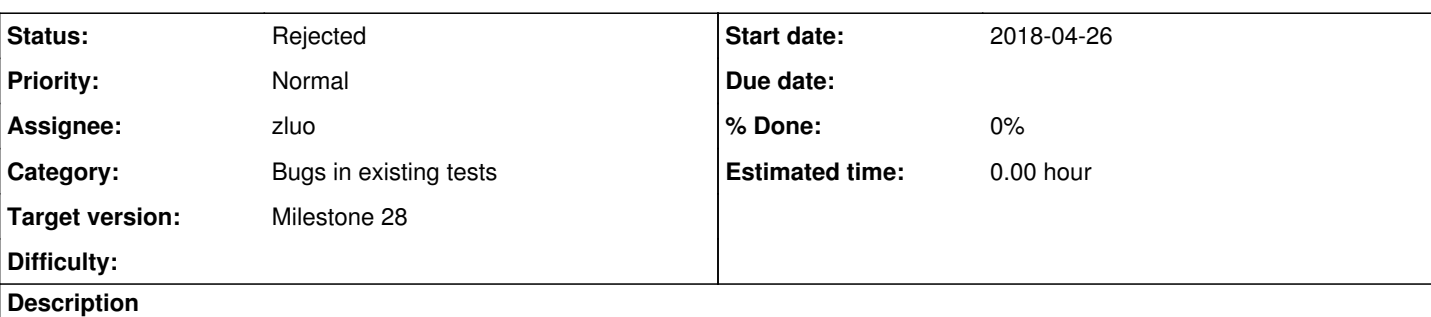

# **Observation**

openQA test in scenario opensuse-Tumbleweed-DVD-x86\_64-kde-wayland@64bit\_virtio fails in [kontact](https://openqa.opensuse.org/tests/662767/modules/kontact/steps/18)

After akregator is open, apparently after running akonadictl start before finishing the test akregator needs to be closed to be able to match needles intended for match that app is closed and desktop is visible.

# **Reproducible**

Fails since (at least) Build [20180420](https://openqa.opensuse.org/tests/660506)

# **Expected result**

Last good: [20180419](https://openqa.opensuse.org/tests/659949) (or more recent)

# **Further details**

Always [latest](https://openqa.opensuse.org/tests/latest?machine=64bit_virtio&arch=x86_64&flavor=DVD&version=Tumbleweed&distri=opensuse&test=kde-wayland) result in this scenario: latest

# **Related issues:** Related to openQA Tests - action #51944: [opensuse][functional][u] test fails... **Rejected 2019-05-23 Rejected** Related to openQA Tests - action #53045: [opensuse][kde][sporadic] krunner su... **New 2019-06-13** Has duplicate openQA Tests - action #42830: [functional][u] test fails in kon... **Rejected 2018-10-24** Blocked by openQA Tests - action #46223: [functional][u] test fails in user\_g... **Resolved 2019-01-15** Blocked by openQA Tests - action #53339: [opensuse] test fails in swing due t... **Resolved 2019-06-19**

# **History**

**#1 - 2018-04-27 11:24 - mloviska**

Similar issue <https://openqa.opensuse.org/tests/664692#step/kontact/21>

Amarok was not closed by previous test.

# **#2 - 2018-04-30 21:31 - okurz**

*- Subject changed from [opensuse][functional] test fails in kontact - akregator not closed to [opensuse][u][functional] test fails in kontact - akregator not closed*

*- Due date set to 2018-06-05*

*- Target version set to Milestone 16*

# **#3 - 2018-05-15 05:09 - okurz**

This is an autogenerated message for openQA integration by the openqa\_review script:

This bug is still referenced in a failing openQA test: kde-wayland@64bit\_virtio-2G <https://openqa.opensuse.org/tests/676017>

# **#4 - 2018-05-22 14:16 - riafarov**

*- Status changed from New to Workable*

### **#5 - 2018-05-23 09:19 - SLindoMansilla**

*- Subject changed from [opensuse][u][functional] test fails in kontact - akregator not closed to [opensuse][u][functional][sporadic][medium] test fails in kontact - akregator not closed*

We can see the command not typed entirely. Maybe the command runner is not ready when the test starts typing (mising keys?).

### **#6 - 2018-05-23 10:13 - SLindoMansilla**

*- Due date changed from 2018-06-05 to 2018-06-19*

Not enough capacity during sprint 18

#### **#7 - 2018-06-05 13:30 - mgriessmeier**

*- Due date deleted (2018-06-19)*

# **#8 - 2018-06-09 13:19 - okurz**

*- Due date set to 2018-08-14*

*- Target version changed from Milestone 16 to Milestone 18*

# **#9 - 2018-06-15 09:39 - mloviska**

From the video it seems like desktop runner is ready to accept whole input. As the script types first characters "ak" runner gives suggestions pointing to amarok. Somehow the first characters get deleted therefore we see incomplete input.

### **#10 - 2018-06-15 18:51 - okurz**

*- Target version changed from Milestone 18 to Milestone 18*

# **#11 - 2018-06-30 05:12 - okurz**

This is an autogenerated message for openQA integration by the openqa\_review script:

This bug is still referenced in a failing openQA test: kde-wayland@64bit\_virtio-2G <https://openqa.opensuse.org/tests/677523>

# **#12 - 2018-07-25 05:46 - okurz**

This is an autogenerated message for openQA integration by the openqa\_review script:

This bug is still referenced in a failing openQA test: kde-wayland@64bit\_virtio <https://openqa.opensuse.org/tests/712629>

# **#13 - 2018-07-26 09:20 - zluo**

*- Status changed from Workable to In Progress*

*- Assignee set to zluo*

take over

# **#14 - 2018-07-26 09:39 - zluo**

filed<https://progress.opensuse.org/issues/38864> for compilation issue.

# **#15 - 2018-07-26 12:30 - zluo**

I see a ticket blocker: <https://progress.opensuse.org/issues/37501>

### **#16 - 2018-07-26 12:56 - zluo**

[http://e13.suse.de/tests/7120#step/desktop\\_runner](http://e13.suse.de/tests/7120#step/desktop_runner) :(

desktop runner doesn't start up.

# **#17 - 2018-07-26 14:15 - okurz**

Your customized test scheduled can not work this way because x11/kontact does not call select console('x11') so you are stuck on the terminal that consoletest\_setup selected. Either schedule another module in between, e.g. consoletest\_finish, don't schedule consoletest\_setup or put the call to select\_console('x11') temporarily into the test module kontact

# **#18 - 2018-07-27 07:55 - zluo**

[okurz](progress.opensuse.org/users/17668) yes, thanks!

# **#19 - 2018-07-27 11:44 - zluo**

at moment I cannot reproduce this issue with akregator. It seems to not started at all in my test runs:

```
x11_start_program('akonadictl start', valid => 0);
# Workaround: sometimes the account assistant behind of mainwindow or tips window
# To disable it run at first time start
x11_start_program("echo \"[General]\" >> ~/.kde4/share/config/kmail2rc", valid => 0);
x11_start_program("echo \"first-start=false\" >> ~/.kde4/share/config/kmail2rc", valid => 0);
x11_start_program("echo \"[General]\" >> ~/.config/kmail2rc", value \gg 0;
x11_start_program("echo \"first-start=false\" >> ~/.config/kmail2rc",            valid => 0);
```
There is no checks for status, and video doesn't show akregator at all.

# **#20 - 2018-07-27 12:11 - okurz**

- *Status changed from In Progress to Blocked*
- *Assignee changed from zluo to okurz*

so it seems there is some confusion. "akgregator" is the news reader that is visible in https://openga.opensuse.org/tests/662767#step/kontact/2. Where this comes from I do not really know. It *might* be related to akonadi starting but akonadi != akregator, but a background server.

For now we are blocked by **[bsc#1102832](https://bugzilla.opensuse.org/show_bug.cgi?id=1102832)** . Let's see how it looks afterwards.

# **#21 - 2018-07-27 12:12 - okurz**

Thanks for zluo for investigating this.

# **#22 - 2018-08-10 07:46 - okurz**

- *Due date changed from 2018-08-14 to 2018-08-28*
- *Status changed from Blocked to Workable*
- *Assignee deleted (okurz)*

back to original problem and workable:<https://openqa.opensuse.org/tests/723149#step/kontact/2>

# **#23 - 2018-08-15 11:48 - jorauch**

*- Assignee set to jorauch*

taking a look

# **#24 - 2018-08-22 07:53 - jorauch**

*- Assignee deleted (jorauch)*

No real progress here, therefore unassigning. Could not reproduce it and since it's a sporadic start of an unwanted program I think this is more of a product issue

# **#25 - 2018-08-22 12:45 - oorlov**

*- Assignee set to oorlov*

As I can see there are missing keys when x11\_start\_program function called. Sometimes it writes 'nadictl start', sometimes 'ona', etc. All of them are part of 'akonadictl start'. The question is why KDE opens 'Akregator' by all that keywords.

- 1. I'll try to reproduce the issue locally with MAKETESTSNAPSHOTS=1 parameter to be able to connect to the failed module quickly;
- 2. System might be unresponsible for some time due to high load, caused by some process. So, I'll try to gather logs on what is running at the moment and how high CPU and memory usage are;
- 3. It might be possible, that previous module affects that one (amarok.pm), as only the first command after Amarok closing is affected. All further commands are written without key missing. So I'll try to check different combinations.

# **#26 - 2018-08-22 12:45 - oorlov**

*- Status changed from Workable to In Progress*

### **#27 - 2018-08-22 15:04 - oorlov**

I've tried to reproduce the issue locally, but the test failed on 'start\_wayland\_plasma5' module.

The appropriate bos ticket is marked as RESOLVED FIXED on 13.08.2018, but I've found out that the issue is still happening on 03 on 15.08.2018 and also I've reproduced it locally with the latest build.

So, I've asked fvogt if the fix already applied in the last build, but not he didn't reply me yet.

### **#28 - 2018-08-28 11:52 - mgriessmeier**

*- Due date changed from 2018-08-28 to 2018-09-11*

# **#29 - 2018-08-28 14:24 - oorlov**

A fix 'start\_wayland\_plasma5' module was applied in [https://bugzilla.opensuse.org/show\\_bug.cgi?id=1105798](https://bugzilla.opensuse.org/show_bug.cgi?id=1105798).

So, after the fix will appear on o3, it may be possible to reproduce the issue with 'kontact' module.

### **#30 - 2018-09-11 08:44 - mgriessmeier**

*- Due date changed from 2018-09-11 to 2018-09-25*

# **#31 - 2018-09-17 08:20 - oorlov**

Fix for 'start\_wayland\_plasma5' is on o3, so I'm in progress of investigating the 'kontakt' issue.

# **#32 - 2018-09-25 08:48 - SLindoMansilla**

*- Due date changed from 2018-09-25 to 2018-10-09*

Moving to sprint 27. Not able to finish during 26.

# **#33 - 2018-09-25 21:28 - okurz**

*- Target version changed from Milestone 18 to Milestone 19*

# **#34 - 2018-10-09 07:17 - oorlov**

- *Status changed from In Progress to Workable*
- *Assignee deleted (oorlov)*

I was not able to reproduce the issue locally, as modules that are before the 'kontakt' failed on test runs on my machine. e.g. <http://10.160.65.138/tests/421>,<http://10.160.65.138/tests/422>, [http://10.160.65.138/tests/423.](http://10.160.65.138/tests/423)

The issue is hard to catch, as a lot of modules should pass before the 'kontakt' module is executed. So, could you please consider this before re-estimating the ticket.

### **#35 - 2018-10-09 08:54 - okurz**

- *Due date changed from 2018-10-09 to 2018-10-23*
- *Target version changed from Milestone 19 to Milestone 20*

I suggest to call just boot\_to\_desktop and then kontact to ensure that kontact itself is not the problem. And then schedule boot\_to\_desktop, amarok, kontact. It makes sense to work on this in the next sprint.

# **#36 - 2018-10-09 09:08 - zluo**

*- Assignee set to zluo*

take over

# **#37 - 2018-10-09 09:14 - zluo**

*- Status changed from Workable to In Progress*

to check latest job for this scenario and clone the job locally at first.

# **#38 - 2018-10-10 07:29 - zluo**

use assert and click, create a new needle for the fix:

<http://e13.suse.de/tests/9420#step/kontact/15>

# **#39 - 2018-10-10 07:42 - zluo**

#### PR:

<https://github.com/os-autoinst/os-autoinst-distri-opensuse/pull/5916>

# **#40 - 2018-10-12 08:10 - zluo**

*- Status changed from In Progress to Blocked*

kontact failed on 3o because of a fatal error: [https://bugzilla.opensuse.org/show\\_bug.cgi?id=1111606](https://bugzilla.opensuse.org/show_bug.cgi?id=1111606)

So this issue blocks verification of test runs on 3o. Set it as blocked for now.

### **#41 - 2018-10-12 12:23 - okurz**

*- Due date deleted (2018-10-23)*

*- Target version changed from Milestone 20 to Milestone 21*

Yes, good point. No need to invest time on something that is blocked by a bug. When we are done with all other tasks we can still revisit here ;) I closed your bug as a duplicate of the same report I created already earlier on openSUSE Krypton: [https://bugzilla.suse.com/show\\_bug.cgi?id=1105207](https://bugzilla.suse.com/show_bug.cgi?id=1105207)

# **#42 - 2018-11-06 06:36 - okurz**

*- Has duplicate action #42830: [functional][u] test fails in kontact - akregator was launched at the first place added*

## **#43 - 2018-11-06 09:00 - okurz**

*- Subject changed from [opensuse][u][functional][sporadic][medium] test fails in kontact - akregator not closed to [opensuse][u][functional][sporadic][medium] test fails in kontact - needs workaround for boo#1105207, then akregator not closed*

*- Status changed from Blocked to Workable*

*- Assignee deleted (zluo)*

the bug seems to not move forward, we should invest into a workaround, one can click the ok button of the error message with a soft fail and continue

# **#44 - 2018-11-16 12:53 - zluo**

- *Status changed from Workable to In Progress*
- *Assignee set to zluo*

take over and check this for a workaround.

# **#45 - 2018-11-16 12:55 - zluo**

need a test run against latest build and create a needle for close dialog with fatal error:

<https://openqa.opensuse.org/tests/735133#step/kontact/15>

# **#46 - 2018-11-19 10:48 - zluo**

PR: <https://github.com/os-autoinst/os-autoinst-distri-opensuse/pull/6226>

#### **#47 - 2018-11-20 09:50 - mgriessmeier**

*- Status changed from In Progress to Feedback*

# **#48 - 2018-11-22 08:19 - zluo**

*- Status changed from Feedback to In Progress*

<http://e13.suse.de/tests/10470> shows fatal error, so trying now to use workaround and hope to get verified test run.

# **#49 - 2018-11-22 15:54 - zluo**

<http://e13.suse.de/tests/10533#step/kontact/16> shows the example where x11\_start\_program('killall kontact', valid => 0); doesn't work.

### **#50 - 2018-11-23 08:01 - zluo**

<http://e13.suse.de/tests/10533#step/kontact/16> shows the example: after killall kontact, akregator is still there

Now trying with:

record\_soft\_failure('akregator cannot be closed, related to issue of bsc#1105207') && return if (check\_screen 'akregator-not-closed');

## **#51 - 2018-11-23 09:14 - zluo**

needle PR: <https://github.com/os-autoinst/os-autoinst-needles-opensuse/pull/481>

# **#52 - 2018-11-23 09:54 - zluo**

<http://e13.suse.de/tests/10638#step/kontact/11> shows performance issue, this is really weird with tying character, it starts Amarok.

# **#53 - 2018-11-23 10:03 - zluo**

QEMURAM 1536 is not so much to run the whole tests...

# **#54 - 2018-11-29 08:59 - zluo**

<https://openqa.opensuse.org/tests/805158#step/kontact/15> shows fatal error, so this problem is not sporadic.

# **#55 - 2018-11-29 09:02 - zluo**

PR updated again.

### **#56 - 2018-12-04 09:00 - zluo**

*- Status changed from In Progress to Feedback*

waiting for merge.

# **#57 - 2018-12-10 09:20 - zluo**

*- Status changed from Feedback to In Progress*

from okurz:

I don't see how akregator is related to https://bugzilla.suse.com/show\_bug.cgi?id=1105207. Can we please split the concerns and you just focus on the kontact error and not akregator?

For easier testing have you considered<https://progress.opensuse.org/issues/35589#note-35> to just schedule booting from an image and call kontact? If you not schedule "amarok" it should prevent the "akregator" problem

--

checking...

# **#58 - 2018-12-11 08:30 - zluo**

PR updated again.

# **#59 - 2018-12-11 10:55 - zluo**

*- Status changed from In Progress to Feedback*

# **#60 - 2019-01-08 08:24 - okurz**

- *Priority changed from Normal to High*
- *Target version changed from Milestone 21 to Milestone 22*

median cycle time exceeded -> bumping prio and target version to current milestone

# **#61 - 2019-01-14 07:49 - zluo**

*- Status changed from Feedback to In Progress*

working on this again and need to provide new verification run because the old results are gone after I re-installed my workstation.

# **#62 - 2019-01-14 11:19 - zluo**

needle PR got updated.

# **#63 - 2019-01-16 09:04 - zluo**

*- Status changed from In Progress to Feedback*

set now as feedback

# **#64 - 2019-01-21 10:14 - okurz**

PR merged. Now we can focus again on the original issue of akregator showing up instead of kontact.

# **#65 - 2019-01-21 16:06 - zluo**

*- Status changed from Feedback to In Progress*

check this again. I think akregator (news feed) needs to be close separately because we can start /usr/bin/akregator. The original issue shows akregator stays opened however kontact is already gone.

# **#66 - 2019-01-21 16:08 - zluo**

zluo@f40:/var/lib/openqa/tests/opensuse/tests> cnf akregator The program 'akregator' can be found in the following package: \* akregator [ path: /usr/bin/akregator, repository: zypp (download.opensuse.org-oss) ] Try installing with: sudo zypper install akregator zluo@f40:/var/lib/openqa/tests/opensuse/tests> cnf kontact The program 'kontact' can be found in the following package: \* kontact [ path: /usr/bin/kontact, repository: zypp (download.opensuse.org-oss) ] Try installing with: sudo zypper install kontact

# **#67 - 2019-01-22 10:22 - okurz**

Not sure what you want to tell with the latest two comments however the original problem was, as described in [#35589#note-20](https://progress.opensuse.org/issues/35589#note-20) that akregator is started by a partially typed or mistyped command in the desktop runner. Immediately after the start of the test module "kontact" the test starts to type "a" for "akonadictl" in https://openga.opensuse.org/tests/832330/file/video.ogv#t=306.21,306.25 for which krunner suggests amarok which then somehow consumes the next character "k" and the typing continues with "o", see <https://openqa.opensuse.org/tests/832330/file/video.ogv#t=306.41,306.45> so it can only turn out wrong.

#### **#68 - 2019-01-22 12:54 - zluo**

well, this kind of typing issue happens sometimes and we don't have a good idea to fix this which is more related to setup/performance. My tests runs don't show this issue. So it is very hard to reproduce.

### **#69 - 2019-01-22 13:03 - zluo**

of course we should try to make test module more robust and provide workaround if needed. In this case with Akonadi service, if akondadi service is not running, starting kontact should work anyway. If akregator got started wrongly by typing issue, then we cannot fix this, but try to check this error and provide softfail for that. This is already provided by my PR.

# **#70 - 2019-01-23 08:15 - okurz**

zluo wrote:

If akregator got started wrongly by typing issue, then we cannot fix this

I am sure we *can* fix it. If this is only shown by our automated tests then we can either ensure that this is handled as a valid bug and fixed accordingly (I am not aware of any bug report) or at least provide a workaround if we can not find a fix.

If you can not reproduce it locally you can try out<https://progress.opensuse.org/issues/44327> and trigger tests on production based on your local branch.

zluo wrote:

This is already provided by my PR.

Why PR?<https://github.com/os-autoinst/os-autoinst-distri-opensuse/pull/6226>? It only aborts the test early on boo#1105207

If you do not have further plans for this ticket yourself it's ok to unassign.

https://openga.opensuse.org/tests/835854#step/kontact/8 is one of the latest failures. The screenshot here directly shows the incorrectly typed string in krunner.

# **#71 - 2019-01-24 09:34 - zluo**

*- Assignee deleted (zluo)*

well, typing issue is a general issue on osd. I won't be able to fix this. Please someone else can take over...

# **#72 - 2019-01-24 09:36 - zluo**

*- Status changed from In Progress to Workable*

# **#73 - 2019-01-26 07:19 - okurz**

*- Blocks action #41540: [functional][u][sporadic] test fails in kontact as command "killall" is mistyped in x11\_start\_program (seems plasma specific problem) added*

### **#74 - 2019-01-26 07:32 - okurz**

*- Status changed from Workable to In Progress*

*- Assignee set to okurz*

#### Taking latest extratests in kde and triggering a custom schedule for gathering current fail rate:

env openqa-clone-set https://openqa.opensuse.org/tests/838225 poo35589\_okurz\_kde\_wayland SCHEDULE=tests/boot/b oot\_to\_desktop,tests/x11/start\_wayland\_plasma5,tests/x11/amarok,tests/x11/kontact

### https://openga.opensuse.org/tests/overview?build=poo35589\_okurz\_kde\_wayland

### and in parallel to try the "security mitigation off"-switches mentioned in [https://bugzilla.opensuse.org/show\\_bug.cgi?id=1117833#c31](https://bugzilla.opensuse.org/show_bug.cgi?id=1117833#c31)

openqa-clone-job --skip-chained-deps --within-instance https://openqa.opensuse.org 838225 TEST=poo35589\_okurz\_ kde\_wayland\_mitigation\_off\_001 BUILD=poo35589\_okurz\_kde\_wayland\_mitigation\_off \_GROUP=0 SCHEDULE=tests/boot/bo ot\_to\_desktop,tests/x11/start\_wayland\_plasma5,tests/x11/amarok,tests/x11/kontact EXTRABOOTPARAMS="nopti nospec nospectre\_v2 nospec\_store\_bypass\_disable spectre\_v2\_user=off"

-> Created job #839521: opensuse-Tumbleweed-DVD-x86\_64-Build20190124-extra\_tests\_on\_kde@64bit -> https://openga.opensuse.org/t839521

and latest retrigger based on rebased code: [https://openqa.opensuse.org/tests/843506#step/start\\_wayland\\_plasma5/52](https://openqa.opensuse.org/tests/843506#step/start_wayland_plasma5/52)

Fails to login in a stable way. It looks like sddm crashes the session on login (seen in the video) but also [#46223](https://progress.opensuse.org/issues/46223) is impacting us as the "focussed" password prompt is not correctly detected. Blocked by [#46223](https://progress.opensuse.org/issues/46223) and waiting for the results from [#39926](https://progress.opensuse.org/issues/39926) as this is also about wayland.

#### **#75 - 2019-02-01 10:49 - okurz**

*- Blocked by action #46223: [functional][u] test fails in user\_gui\_login - fails to re-login, password not typed or entry field not focussed? added*

#### **#76 - 2019-02-04 20:09 - okurz**

Hm, maybe I did something wrong on cloning because of not configuring the VM for virtio.

# First a verification for the helper commits in <https://github.com/os-autoinst/os-autoinst-distri-opensuse/pull/6709> with

openqa-clone-job --skip-chained-deps --within-instance https://openqa.opensuse.org 845661 TEST=poo35589\_okurz\_ kde\_wayland\_mitigation\_off\_001 BUILD=poo35589\_okurz\_kde\_wayland\_mitigation\_off \_GROUP=0 SCHEDULE=tests/boot/bo ot to desktop EXTRABOOTPARAMS\_BOOT\_LOCAL="nopti nospec nospectre\_v2 nospec\_store\_bypass\_disable spectre\_v2\_use r=off" \_SKIP\_POST\_FAIL\_HOOKS=1 CASEDIR=https://github.com/okurz/os-autoinst-distri-opensuse#fix/krunner MACHIN E=64bit\_virtio QEMUVGA=virtio WAYLAND=1

### Created job #846236: opensuse-Tumbleweed-DVD-x86\_64-Build20190202-extra\_tests\_on\_kde@64bit -> https://openga.opensuse.org/t846236

### Looks good. Now, onto loading the right modules again:

openqa-clone-job --skip-chained-deps --within-instance https://openqa.opensuse.org 845661 TEST=poo35589\_okurz\_ kde\_wayland\_mitigation\_off\_001 BUILD=poo35589\_okurz\_kde\_wayland\_mitigation\_off \_GROUP=0 SCHEDULE=tests/boot/bo ot\_to\_desktop,tests/x11/start\_wayland\_plasma5,tests/x11/amarok,tests/x11/kontact EXTRABOOTPARAMS\_BOOT\_LOCAL="n opti nospec nospectre\_v2 nospec\_store\_bypass\_disable spectre\_v2\_user=off" \_SKIP\_POST\_FAIL\_HOOKS=1 CASEDIR=http s://github.com/okurz/os-autoinst-distri-opensuse#fix/krunner MACHINE=64bit\_virtio QEMUVGA=virtio WAYLAND=1

#### Created job #846305: opensuse-Tumbleweed-DVD-x86\_64-Build20190202-extra\_tests\_on\_kde@64bit -> <https://openqa.opensuse.org/t846305>

#### failed in amarok. Maybe it's better to start tests first with kontact only?

for i in {001..100}; do openqa-clone-job --skip-chained-deps --within-instance https://openqa.opensuse.org 845 661 TEST=poo35589\_okurz\_kde\_wayland\_mitigation\_off\_\$i BUILD=poo35589\_okurz\_kde\_wayland\_mitigation\_off \_GROUP=0 SCHEDULE=tests/boot/boot\_to\_desktop,tests/x11/start\_wayland\_plasma5,tests/x11/kontact EXTRABOOTPARAMS\_BOOT\_LO CAL="nopti nospec nospectre\_v2 nospec\_store\_bypass\_disable spectre\_v2\_user=off" \_SKIP\_POST\_FAIL\_HOOKS=1 CASEDI R=https://github.com/okurz/os-autoinst-distri-opensuse#fix/krunner MACHINE=64bit\_virtio QEMUVGA=virtio WAYLAND  $=1$  ; done

-> https://openga.opensuse.org/tests/overview?distri=opensuse&version=Tumbleweed&build=poo35589\_okurz\_kde\_wayland\_mitigation\_off

#### and for crosschecking with mitigation on:

\$ for i in {001..100}; do openqa-clone-job --skip-chained-deps --within-instance https://openqa.opensuse.org 8 45661 TEST=poo35589\_okurz\_kde\_wayland\_kontact\_only\_\$i BUILD=poo35589\_okurz\_kde\_wayland\_kontact\_only \_GROUP=0 S CHEDULE=tests/boot/boot\_to\_desktop,tests/x11/start\_wayland\_plasma5,tests/x11/kontact \_SKIP\_POST\_FAIL\_HOOKS=1 C ASEDIR=https://github.com/okurz/os-autoinst-distri-opensuse#fix/krunner MACHINE=64bit\_virtio QEMUVGA=virtio WA YLAND=1 ; done

-> https://openga.opensuse.org/tests/overview?version=Tumbleweed&distri=opensuse&build=poo35589\_okurz\_kde\_wayland\_kontact\_only

Comparing failure rate in both and see if 1) mitigation off makes a difference 2) kontact is stable or fails even if it's the only module (might need krunner module for settle-down anyway).

### **Result**

https://openga.opensuse.org/tests/overview?distri=opensuse&version=Tumbleweed&build=poo35589\_okurz\_kde\_wayland\_mitigation\_off failed in 17/100 jobs vs.

[https://openqa.opensuse.org/tests/overview?version=Tumbleweed&distri=opensuse&build=poo35589\\_okurz\\_kde\\_wayland\\_kontact\\_only](https://openqa.opensuse.org/tests/overview?version=Tumbleweed&distri=opensuse&build=poo35589_okurz_kde_wayland_kontact_only) failed in 25/100 jobs. Let's schedule 2x100 more for better statistics. I have the assumption though that the mitigation off helps however not all.

EDIT: That's now 39/200 -> 19.5% failure rate for mitigation off, 44/200 -> 22% failure rate for mitigation on -> no significant difference

# **Next steps**

sysrich mentioned a potential relation to [boo#1112824](https://bugzilla.suse.com/show_bug.cgi?id=1112824) because the Tumbleweed kernel as preemption enforced whereas on older versions and SLE and Leap we use voluntary preemption (or off? Something along those lines). Would be worth a try to run "kernel-vanilla" but I am not sure if we have a "test module" ensuring the installation of that package. Next step after that would be to rebuild the kernel with the changed setting and trying that one.

### EDIT: We do have a test module to change the kernel, tests/kernel/change\_kernel.pm

for i in {001..001}; do openqa-clone-job --skip-chained-deps --within-instance https://openqa.opensuse.org 845 661 TEST=poo35589\_okurz\_kde\_wayland\_mitigation\_offkernel-vanilla\_\$i BUILD=poo35589\_okurz\_kde\_wayland\_mitigatio n\_off\_kernel-vanilla \_GROUP=0 SCHEDULE=tests/kernel/change\_kernel,tests/boot/boot\_to\_desktop,tests/x11/start\_w ayland\_plasma5,tests/x11/kontact EXTRABOOTPARAMS\_BOOT\_LOCAL="nopti nospec nospectre\_v2 nospec\_store\_bypass\_dis able spectre\_v2\_user=off" \_SKIP\_POST\_FAIL\_HOOKS=1 CASEDIR=https://github.com/okurz/os-autoinst-distri-opensuse #fix/krunner MACHINE=64bit\_virtio QEMUVGA=virtio WAYLAND=1 CHANGE\_KERNEL\_REPO=https://download.opensuse.org/re positories/Kernel:/stable/standard/ CHANGE\_KERNEL\_PKG=kernel-vanilla; done

# Created job #846861: opensuse-Tumbleweed-DVD-x86\_64-Build20190202-extra\_tests\_on\_kde@64bit -> https://openga.opensuse.org/t846861 -> passed so this approach works. 12 minutes vs. 8 minutes runtime. Let's schedule more of these:

for i in {002..200}; do openqa-clone-job --skip-chained-deps --within-instance https://openqa.opensuse.org 845 661 TEST=poo35589\_okurz\_kde\_wayland\_mitigation\_offkernel-vanilla\_\$i BUILD=poo35589\_okurz\_kde\_wayland\_mitigatio n\_off\_kernel-vanilla \_GROUP=0 SCHEDULE=tests/kernel/change\_kernel,tests/boot/boot\_to\_desktop,tests/x11/start\_w ayland\_plasma5,tests/x11/kontact EXTRABOOTPARAMS\_BOOT\_LOCAL="nopti nospec nospectre\_v2 nospec\_store\_bypass\_dis able spectre\_v2\_user=off" \_SKIP\_POST\_FAIL\_HOOKS=1 CASEDIR=https://github.com/okurz/os-autoinst-distri-opensuse #fix/krunner MACHINE=64bit\_virtio QEMUVGA=virtio WAYLAND=1 CHANGE\_KERNEL\_REPO=https://download.opensuse.org/re positories/Kernel:/stable/standard/ CHANGE\_KERNEL\_PKG=kernel-vanilla; done

#### ->

[https://openqa.opensuse.org/tests/overview?version=Tumbleweed&distri=opensuse&build=poo35589\\_okurz\\_kde\\_wayland\\_mitigation\\_off\\_kernel-vani](https://openqa.opensuse.org/tests/overview?version=Tumbleweed&distri=opensuse&build=poo35589_okurz_kde_wayland_mitigation_off_kernel-vanilla) [lla](https://openqa.opensuse.org/tests/overview?version=Tumbleweed&distri=opensuse&build=poo35589_okurz_kde_wayland_mitigation_off_kernel-vanilla)

EDIT: 40/200 failed -> 20% failure rate -> no significant difference, "kernel-default" is not worse than "kernel-vanilla"

### How about the same as above with default kernel and no changes to mitigation with Leap 15.0:

for i in {001..100}; do openqa-clone-job --skip-chained-deps --within-instance https://openqa.opensuse.org 844 165 TEST=poo35589\_okurz\_kde\_wayland\_kontact\_only\_leap151\_\$i BUILD=poo35589\_okurz\_kde\_wayland\_kontact\_only\_leap 151 \_GROUP=0 SCHEDULE=tests/boot/boot\_to\_desktop,tests/x11/start\_wayland\_plasma5,tests/x11/kontact \_SKIP\_POST\_ FAIL\_HOOKS=1 CASEDIR=https://github.com/okurz/os-autoinst-distri-opensuse#fix/krunner MACHINE=64bit\_virtio QEM -> https://openga.opensuse.org/tests/overview?build=poo35589\_okurz\_kde\_wayland\_kontact\_only\_leap151&version=15.1&distri=opensuse

### **#77 - 2019-02-05 06:07 - okurz**

*- Parent task set to #35302*

# **#78 - 2019-02-07 06:12 - okurz**

The last check on Leap15.1 did not work. All 100 jobs failed in https://openqa.opensuse.org/tests/847346#step/boot to\_desktop/5 to boot to a graphical desktop although the serial port shows that after 700s there are still some services responding with output. Currently no good idea what is wrong here.

Crosschecking as suggested in [https://bugzilla.opensuse.org/show\\_bug.cgi?id=1112824#c143](https://bugzilla.opensuse.org/show_bug.cgi?id=1112824#c143)

for i in {001..100}; do openqa-clone-job --skip-chained-deps --within-instance https://openqa.opensuse.org 847 596 TEST=poo35589\_okurz\_kde\_wayland\_mitigation\_off\_kernel-twvolun\_\$i BUILD=poo35589\_okurz\_kde\_wayland\_mitigati on\_off\_kernel-twvolun \_GROUP=0 SCHEDULE=tests/kernel/change\_kernel,tests/boot/boot\_to\_desktop,tests/x11/start\_ wayland\_plasma5,tests/x11/kontact EXTRABOOTPARAMS\_BOOT\_LOCAL="nopti nospec nospectre\_v2 nospec\_store\_bypass\_di sable spectre\_v2\_user=off" \_SKIP\_POST\_FAIL\_HOOKS=1 CASEDIR=https://github.com/okurz/os-autoinst-distri-opensus e#fix/krunner MACHINE=64bit\_virtio QEMUVGA=virtio WAYLAND=1 CHANGE\_KERNEL\_REPO=https://download.opensuse.org/r epositories/home:/favogt:/twvolun/standard/; done

#### ->

https://openga.opensuse.org/tests/overview?distri=opensuse&build=poo35589\_okurz\_kde\_wayland\_mitigation\_off\_kernel-twvolun&version=Tumblew [eed](https://openqa.opensuse.org/tests/overview?distri=opensuse&build=poo35589_okurz_kde_wayland_mitigation_off_kernel-twvolun&version=Tumbleweed)

EDIT: 17/99 failed (1 incomplete) -> 17% failure rate -> no significant difference

TODO: try to test successfully on Leap, any version. I have the feeling that we are using krunner too much in kontact. We could make that more stable with more waiting or using e.g. the user-console although that is most likely not faster because of switching and console enabling and such. Even worse is probably xterm where we set the prompt and disable the serial terminal and such multiple times.

### **#79 - 2019-02-17 22:12 - okurz**

*- Target version changed from Milestone 22 to Milestone 23*

### **#80 - 2019-03-01 13:50 - okurz**

<https://github.com/os-autoinst/os-autoinst-distri-opensuse/pull/6942>created to improve robustness of start\_wayland\_plasma5 as a partial improvement of a side-failure.

So based on above results I come to the conclusion that we should either type even slower in krunner in the wayland scenario or use an xterm. However, for failures like <https://openqa.opensuse.org/tests/848413#step/kontact/18> where we fail to type a single word correctly I doubt that xterm is really any better. So let's try to type slower in krunner@wayland.

for i in {001..100}; do openqa-clone-job --skip-chained-deps --within-instance https://openqa.opensuse.org 864 281 TEST=poo35589\_okurz\_kde\_wayland\_\$i BUILD=poo35589\_okurz\_kde\_wayland\_very\_slow\_krunner \_GROUP=0 SCHEDULE=te sts/boot/boot\_to\_desktop,tests/x11/start\_wayland\_plasma5,tests/x11/kontact \_SKIP\_POST\_FAIL\_HOOKS=1 CASEDIR=htt ps://github.com/okurz/os-autoinst-distri-opensuse#fix/krunner2 MACHINE=64bit\_virtio QEMUVGA=virtio WAYLAND=1; done

Created job #866260: opensuse-Tumbleweed-DVD-x86\_64-Build20190226-extra\_tests\_on\_kde@64bit -> <https://openqa.opensuse.org/t866260> -> [https://openqa.opensuse.org/tests/overview?distri=opensuse&build=poo35589\\_okurz\\_kde\\_wayland\\_very\\_slow\\_krunner&version=Tumbleweed](https://openqa.opensuse.org/tests/overview?distri=opensuse&build=poo35589_okurz_kde_wayland_very_slow_krunner&version=Tumbleweed)

# **#81 - 2019-03-02 09:52 - okurz**

Still failed in some instances, e.g. https://openga.opensuse.org/tests/866262#step/kontact/8 mentioning "ho" instead of "echo" so I added a wait\_still\_screen(3) for the case of WAYLAND in init\_desktop\_runner:

for i in {001..100}; do openqa-clone-job --skip-chained-deps --within-instance https://openqa.opensuse.org 864 281 TEST=poo35589\_okurz\_kde\_wayland\_\$i BUILD=poo35589\_okurz\_kde\_wayland\_very\_slow\_krunner\_wait\_still\_screen \_G ROUP=0 SCHEDULE=tests/boot/boot\_to\_desktop,tests/x11/start\_wayland\_plasma5,tests/x11/kontact \_SKIP\_POST\_FAIL\_H OOKS=1 CASEDIR=https://github.com/okurz/os-autoinst-distri-opensuse#fix/krunner2 MACHINE=64bit\_virtio QEMUVGA= virtio WAYLAND=1; done

->

[https://openqa.opensuse.org/tests/overview?distri=opensuse&build=poo35589\\_okurz\\_kde\\_wayland\\_very\\_slow\\_krunner\\_wait\\_still\\_screen&version=T](https://openqa.opensuse.org/tests/overview?distri=opensuse&build=poo35589_okurz_kde_wayland_very_slow_krunner_wait_still_screen&version=Tumbleweed) [umbleweed](https://openqa.opensuse.org/tests/overview?distri=opensuse&build=poo35589_okurz_kde_wayland_very_slow_krunner_wait_still_screen&version=Tumbleweed)

# **#82 - 2019-03-03 19:36 - okurz**

Still some instances of incomplete strings. https://openga.opensuse.org/tests/866980/file/video.ogv#t=27.30,27.31 shows that of the word "kontact" only "nt…" is showing up in the krunner dialog and the first two characters ended up with looks like yet another, previous krunner dialog. Trying with

#### substrings.

for i in {001..100}; do openqa-clone-job --skip-chained-deps --within-instance https://openqa.opensuse.org 864 281 TEST=poo35589\_okurz\_kde\_wayland\_\$i BUILD=poo35589\_okurz\_kde\_wayland\_very\_slow\_krunner\_wait\_still\_screen\_sp lit GROUP=0 SCHEDULE=tests/boot/boot to desktop,tests/x11/start\_wayland\_plasma5,tests/x11/kontact \_SKIP\_POST FAIL\_HOOKS=1 CASEDIR=https://github.com/okurz/os-autoinst-distri-opensuse#fix/krunner2 MACHINE=64bit\_virtio QE MUVGA=virtio WAYLAND=1; done

#### ->

https://openga.opensuse.org/tests/overview?build=poo35589\_okurz\_kde\_wayland\_very\_slow\_krunner\_wait\_still\_screen\_split&distri=opensuse&versi [on=Tumbleweed](https://openqa.opensuse.org/tests/overview?build=poo35589_okurz_kde_wayland_very_slow_krunner_wait_still_screen_split&distri=opensuse&version=Tumbleweed)

6/99 failed, that's significantly less. However the failures in most cases look like still the same, e.g. some characters are typed in a krunner dialog, the next characters end up in a krunner dialog which pops up in a different location. I assume krunner is really crashing but nevertheless I guess we need a workaround.

# To try one more time something different, typing one character, waiting, second character, waiting, typing rest plus collect logs from post\_fail\_hook:

for i in {001..100}; do openqa-clone-job --skip-chained-deps --within-instance https://openqa.opensuse.org 864 281 TEST=poo35589\_okurz\_kde\_wayland\_\$i BUILD=poo35589\_okurz\_kde\_wayland\_very\_slow\_krunner\_wait\_still\_screen\_sp lit\_twice\_with\_logs \_GROUP=0 SCHEDULE=tests/boot/boot\_to\_desktop,tests/x11/start\_wayland\_plasma5,tests/x11/kon tact CASEDIR=https://github.com/okurz/os-autoinst-distri-opensuse#fix/krunner2 MACHINE=64bit\_virtio QEMUVGA=vi rtio WAYLAND=1; done

-> Created job #868058: opensuse-Tumbleweed-DVD-x86\_64-Build20190226-extra\_tests\_on\_kde@64bit -> https://openga.opensuse.org/t868058 -> [https://openqa.opensuse.org/tests/overview?version=Tumbleweed&build=poo35589\\_okurz\\_kde\\_wayland\\_very\\_slow\\_krunner\\_wait\\_still\\_screen\\_split](https://openqa.opensuse.org/tests/overview?version=Tumbleweed&build=poo35589_okurz_kde_wayland_very_slow_krunner_wait_still_screen_split_twice_with_logs&distri=opensuse) [\\_twice\\_with\\_logs&distri=opensuse](https://openqa.opensuse.org/tests/overview?version=Tumbleweed&build=poo35589_okurz_kde_wayland_very_slow_krunner_wait_still_screen_split_twice_with_logs&distri=opensuse)

# **#83 - 2019-03-05 15:45 - okurz**

That's funny, when we fail, we reproducibly fail to collect and upload logs as in <https://openqa.opensuse.org/tests/868131#step/kontact/38>showing only the help for "ar" when it should be "tar …".

for i in {001..100}; do openqa-clone-job --skip-chained-deps --within-instance https://openqa.opensuse.org 864 281 TEST=poo35589\_okurz\_kde\_wayland\_\$i BUILD=poo35589\_okurz\_kde\_wayland\_very\_slow\_krunner\_wait\_still\_screen\_sp lit\_twice\_with\_logs\_fixed\_export\_kde\_logs \_GROUP=0 SCHEDULE=tests/boot/boot\_to\_desktop,tests/x11/start\_wayland \_plasma5,tests/x11/kontact CASEDIR=https://github.com/okurz/os-autoinst-distri-opensuse#fix/krunner2 MACHINE=6 4bit\_virtio QEMUVGA=virtio WAYLAND=1; done

Created job #869814: opensuse-Tumbleweed-DVD-x86\_64-Build20190226-extra\_tests\_on\_kde@64bit -> https://openga.opensuse.org/t869814 -> https://openga.opensuse.org/tests/overview?build=poo35589\_okurz\_kde\_wayland\_very\_slow\_krunner\_wait\_still\_screen\_split\_twice\_with\_logs\_fixed [\\_export\\_kde\\_logs&distri=opensuse&version=Tumbleweed](https://openqa.opensuse.org/tests/overview?build=poo35589_okurz_kde_wayland_very_slow_krunner_wait_still_screen_split_twice_with_logs_fixed_export_kde_logs&distri=opensuse&version=Tumbleweed)

### **#84 - 2019-03-05 16:09 - okurz**

Still missing the first character of "tar" in<https://openqa.opensuse.org/tests/868131#step/kontact/38>. Writing an explicit single whitespace in export\_kde\_logs.

for i in {001..100}; do openqa-clone-job --skip-chained-deps --within-instance https://openqa.opensuse.org 864 281 TEST=poo35589\_okurz\_kde\_wayland\_\$i BUILD=poo35589\_okurz\_kde\_wayland\_very\_slow\_krunner\_wait\_still\_screen\_sp lit\_twice\_with\_logs\_fixed\_export\_kde\_logs\_type\_explicit\_whitespace \_GROUP=0 SCHEDULE=tests/boot/boot\_to\_deskto p,tests/x11/start\_wayland\_plasma5,tests/x11/kontact CASEDIR=https://github.com/okurz/os-autoinst-distri-opensu se#fix/krunner2 MACHINE=64bit\_virtio QEMUVGA=virtio WAYLAND=1; done

Created job #869914: opensuse-Tumbleweed-DVD-x86\_64-Build20190226-extra\_tests\_on\_kde@64bit -> https://openga.opensuse.org/t869914 -> https://openga.opensuse.org/tests/overview?version=Tumbleweed&build=poo35589\_okurz\_kde\_wayland\_very\_slow\_krunner\_wait\_still\_screen\_split twice\_with\_logs\_fixed\_export\_kde\_logs\_type\_explicit\_whitespace&distri=opensuse

# **#85 - 2019-03-06 08:38 - okurz**

<https://openqa.opensuse.org/tests/870044>has more logs now but could not find any "coredumps" or similar. The krunnerrc consists of:

# [General] history=kontact,echo "first-start=false" >> ~/.config/kmail2rc,echo "first-start=false" >> ~/.kde4/share/confi g/kmail2rc,ho "[General]" >> ~/.kde4/share/config/kmail2rc,ec,akonadictl start,xterm

# [PlasmaRunnerManager]

LaunchCounts=1 services\_xterm.desktop

so no "plugins" explicitly enabled but also interesting that the characters "ec" of the last "echo" are showing in the "history" variable, separated from "ho …"

Further ideas: Call check desktop runner in start wayland plasma5 explicitly as well as an explicit test module for krunner which types the potentially problematic string "echo":

for i in {001..100}; do openqa-clone-job --skip-chained-deps --within-instance https://openqa.opensuse.org 864 281 TEST=poo35589\_okurz\_kde\_wayland\_\$i BUILD=poo35589\_okurz\_kde\_wayland\_very\_slow\_krunner\_wait\_still\_screen\_sp lit\_twice\_with\_logs\_fixed\_export\_kde\_logs\_type\_explicit\_whitespace\_plus\_krunner\_test \_GROUP=0 SCHEDULE=tests/b oot/boot\_to\_desktop,tests/x11/start\_wayland\_plasma5,tests/x11/krunner,tests/x11/kontact CASEDIR=https://github .com/okurz/os-autoinst-distri-opensuse#fix/krunner2 MACHINE=64bit\_virtio QEMUVGA=virtio WAYLAND=1; done

Created job #870056: opensuse-Tumbleweed-DVD-x86\_64-Build20190226-extra\_tests\_on\_kde@64bit -> <https://openqa.opensuse.org/t870056> -> [https://openqa.opensuse.org/tests/overview?build=poo35589\\_okurz\\_kde\\_wayland\\_very\\_slow\\_krunner\\_wait\\_still\\_screen\\_split\\_twice\\_with\\_logs\\_fixed](https://openqa.opensuse.org/tests/overview?build=poo35589_okurz_kde_wayland_very_slow_krunner_wait_still_screen_split_twice_with_logs_fixed_export_kde_logs_type_explicit_whitespace_plus_krunner_test&distri=opensuse&version=Tumbleweed) export\_kde\_logs\_type\_explicit\_whitespace\_plus\_krunner\_test&distri=opensuse&version=Tumbleweed

Could not find anything obvious on logs. Of course, quite some messages that look like error messages but I am not sure which one would point to the problem I observe and I guess there is no use in me reporting openSUSE bugs about any of the specific issues. Could be upstream bugs however that's not my primary concern now.

On a VM running openSUSE Leap 15.1 staring "plasma (wayland)" I could not reproduce the problems manually but I also wanted to try out what happens when I try to crash krunner. Starting krunner in konsole and calling pkill -SIGSEGV krunner causes the krash dialog with the frowning smiley in systray to show up and also console messages state "KCrash: Attemping to start /usr/bin/krunner from kdeinit" and "KCrash: Application 'krunner' crashing..." so an explicit message. Nothing I have seen in logs. What I have learned is that in the xsession-errors log, e.g. in <https://openqa.opensuse.org/tests/870044/file/kontact-XSE.log>the message "Using Wayland-EGL" should point to krunner starting initially. Whenever I open krunner in a VM manually I see another error message about an unexpected attribute on a virtual screen but none of that kind for the openQA VMs.

### The web research results are very limited so far, best match

<https://opensuse.opensuse.narkive.com/OkKXNi2z/aargh-why-does-krunner-keep-disappearing> suggesting to disable plugins. <https://lists.opensuse.org/opensuse/2010-03/msg00039.html> mentions how I could debug. If disabling plugins by config file does not work maybe I can [delete some files](https://askubuntu.com/questions/289139/remove-an-installed-plugin-from-krunner)

# Trying to disable krunner plugins:

for i in {001..100}; do openqa-clone-job --skip-chained-deps --within-instance https://openqa.opensuse.org 864 281 TEST=poo35589\_okurz\_kde\_wayland\_\$i BUILD=poo35589\_okurz\_kde\_wayland\_very\_slow\_krunner\_wait\_still\_screen\_sp lit\_twice\_with\_logs\_fixed\_export\_kde\_logs\_type\_explicit\_whitespace\_plus\_krunner\_test\_krunner\_plugins\_disabled \_GROUP=0 SCHEDULE=tests/boot/boot\_to\_desktop,tests/x11/start\_wayland\_plasma5,tests/x11/krunner,tests/x11/konta ct CASEDIR=https://github.com/okurz/os-autoinst-distri-opensuse#fix/krunner2 MACHINE=64bit\_virtio QEMUVGA=virt io WAYLAND=1; done

-> Created job #870840: opensuse-Tumbleweed-DVD-x86\_64-Build20190226-extra\_tests\_on\_kde@64bit -> https://openga.opensuse.org/t870840 -> https://openga.opensuse.org/tests/overview?version=Tumbleweed&build=poo35589\_okurz\_kde\_wayland\_very\_slow\_krunner\_wait\_still\_screen\_split twice\_with\_logs\_fixed\_export\_kde\_logs\_type\_explicit\_whitespace\_plus\_krunner\_test\_krunner\_plugins\_disabled&distri=opensuse

# Seems a lot of jobs are incomplete now because of missing assets, let's try based on more recent base job 870613:

for i in {001..100}; do openqa-clone-job --skip-chained-deps --within-instance https://openqa.opensuse.org 870 613 TEST=poo35589\_okurz\_kde\_wayland\_\$i BUILD=poo35589\_okurz\_kde\_wayland\_very\_slow\_krunner\_wait\_still\_screen\_sp lit\_twice\_with\_logs\_fixed\_export\_kde\_logs\_type\_explicit\_whitespace\_plus\_krunner\_test\_krunner\_plugins\_disabled \_GROUP=0 SCHEDULE=tests/boot/boot\_to\_desktop,tests/x11/start\_wayland\_plasma5,tests/x11/krunner,tests/x11/konta ct CASEDIR=https://github.com/okurz/os-autoinst-distri-opensuse#fix/krunner2 MACHINE=64bit\_virtio QEMUVGA=virt io WAYLAND=1; done

Created job #871054: opensuse-Tumbleweed-DVD-x86\_64-Build20190305-extra\_tests\_on\_kde@64bit -> <https://openqa.opensuse.org/t871054> -> [https://openqa.opensuse.org/tests/overview?build=poo35589\\_okurz\\_kde\\_wayland\\_very\\_slow\\_krunner\\_wait\\_still\\_screen\\_split\\_twice\\_with\\_logs\\_fixed](https://openqa.opensuse.org/tests/overview?build=poo35589_okurz_kde_wayland_very_slow_krunner_wait_still_screen_split_twice_with_logs_fixed_export_kde_logs_type_explicit_whitespace_plus_krunner_test_krunner_plugins_disabled&distri=opensuse&version=Tumbleweed) [\\_export\\_kde\\_logs\\_type\\_explicit\\_whitespace\\_plus\\_krunner\\_test\\_krunner\\_plugins\\_disabled&distri=opensuse&version=Tumbleweed](https://openqa.opensuse.org/tests/overview?build=poo35589_okurz_kde_wayland_very_slow_krunner_wait_still_screen_split_twice_with_logs_fixed_export_kde_logs_type_explicit_whitespace_plus_krunner_test_krunner_plugins_disabled&distri=opensuse&version=Tumbleweed)

# all incomplete well, not sure why.

# A retriggered job <https://openqa.opensuse.org/tests/8713700> works ok still so something with the code? Why no autoinst-log.txt then?

# I have the suspicion that the build string is getting too long :D

for i in {001..100}; do openqa-clone-job --skip-chained-deps --within-instance https://openqa.opensuse.org 870 613 TEST=poo35589\_okurz\_kde\_wayland\_\$i BUILD=poo35589\_okurz\_kde\_wayland\_slow\_krunner\_plugins\_disabled \_GROUP=0 SCHEDULE=tests/boot/boot\_to\_desktop,tests/x11/start\_wayland\_plasma5,tests/x11/krunner,tests/x11/kontact CASED IR=https://github.com/okurz/os-autoinst-distri-opensuse#fix/krunner2 MACHINE=64bit\_virtio QEMUVGA=virtio WAYLA ND=1; done

#### ->

[https://openqa.opensuse.org/tests/overview?version=Tumbleweed&build=poo35589\\_okurz\\_kde\\_wayland\\_slow\\_krunner\\_plugins\\_disabled&distri=ope](https://openqa.opensuse.org/tests/overview?version=Tumbleweed&build=poo35589_okurz_kde_wayland_slow_krunner_plugins_disabled&distri=opensuse) [nsuse](https://openqa.opensuse.org/tests/overview?version=Tumbleweed&build=poo35589_okurz_kde_wayland_slow_krunner_plugins_disabled&distri=opensuse)

### same fail ratio, still failing like in

<https://openqa.opensuse.org/tests/871386/file/video.ogv#t=32.08,32.14>

Only shell commands should be enabled but it looks like some software center suggestions are still there. I guess I need to recreate krunnerrc from a more recent base system, Trying in TW and Krypton VM.

for i in {001..100}; do openqa-clone-job --skip-chained-deps --within-instance https://openqa.opensuse.org 870

613 TEST=poo35589\_okurz\_kde\_wayland\_\$i BUILD=poo35589\_okurz\_kde\_wayland\_slow\_more\_krunner\_plugins\_disabled \_GR OUP=0 SCHEDULE=tests/boot/boot\_to\_desktop,tests/x11/start\_wayland\_plasma5,tests/x11/krunner,tests/x11/kontact CASEDIR=https://github.com/okurz/os-autoinst-distri-opensuse#fix/krunner2 MACHINE=64bit\_virtio QEMUVGA=virtio WAYLAND=1; done

Created job #871511: opensuse-Tumbleweed-DVD-x86\_64-Build20190305-extra\_tests\_on\_kde@64bit -> https://openga.opensuse.org/t871511 -> https://openga.opensuse.org/tests/overview?build=poo35589\_okurz\_kde\_wayland\_slow\_more\_krunner\_plugins\_disabled&distri=opensuse&version= **[Tumbleweed](https://openqa.opensuse.org/tests/overview?build=poo35589_okurz_kde_wayland_slow_more_krunner_plugins_disabled&distri=opensuse&version=Tumbleweed)** 

### still failing to type "first-start" stuff not that stable

#### We should type less commands in kontact:

for i in {001..100}; do openqa-clone-job --skip-chained-deps --within-instance https://openqa.opensuse.org 870 613 TEST=poo35589\_okurz\_kde\_wayland\_\$i BUILD=poo35589\_okurz\_kde\_wayland\_slow\_krunner\_plugins\_disabled\_less\_kon tact\_commands GROUP=0 SCHEDULE=tests/boot/boot to\_desktop,tests/x11/start\_wayland\_plasma5,tests/x11/krunner,t ests/x11/kontact CASEDIR=https://github.com/okurz/os-autoinst-distri-opensuse#fix/krunner2 MACHINE=64bit\_virti o QEMUVGA=virtio WAYLAND=1; done

-> Created job #871671: opensuse-Tumbleweed-DVD-x86\_64-Build20190305-extra\_tests\_on\_kde@64bit -><https://openqa.opensuse.org/t871671>-> [https://openqa.opensuse.org/tests/overview?version=Tumbleweed&build=poo35589\\_okurz\\_kde\\_wayland\\_slow\\_krunner\\_plugins\\_disabled\\_less\\_kont](https://openqa.opensuse.org/tests/overview?version=Tumbleweed&build=poo35589_okurz_kde_wayland_slow_krunner_plugins_disabled_less_kontact_commands&distri=opensuse) [act\\_commands&distri=opensuse](https://openqa.opensuse.org/tests/overview?version=Tumbleweed&build=poo35589_okurz_kde_wayland_slow_krunner_plugins_disabled_less_kontact_commands&distri=opensuse)

This reduced the fail ratio to 4/100 failed. In all four cases the problem is that the "echo" command is ineffective due to an incorrect string in krunner, e.g. as visible in<https://openqa.opensuse.org/tests/871752/file/video.ogv#t=19.42,19.46> we see the incomplete string e "[Ge instead of expected echo "[Ge. Should we really type that command in the user console instead?

for i in {001..100}; do openqa-clone-job --skip-chained-deps --within-instance https://openqa.opensuse.org 870 613 TEST=poo35589\_okurz\_kde\_wayland\_\$i BUILD=poo35589\_okurz\_kde\_wayland\_kontact\_commands\_user\_console\_skip\_kru nner \_GROUP=0 SCHEDULE=tests/boot/boot\_to\_desktop,tests/x11/start\_wayland\_plasma5,tests/x11/kontact CASEDIR=ht tps://github.com/okurz/os-autoinst-distri-opensuse#fix/krunner4 MACHINE=64bit\_virtio QEMUVGA=virtio WAYLAND=1; done

Created iob #871811: opensuse-Tumbleweed-DVD-x86\_64-Build20190305-extra\_tests\_on\_kde@64bit -> <https://openqa.opensuse.org/t871811> -> [https://openqa.opensuse.org/tests/overview?distri=opensuse&build=poo35589\\_okurz\\_kde\\_wayland\\_kontact\\_commands\\_user\\_console\\_skip\\_krunner](https://openqa.opensuse.org/tests/overview?distri=opensuse&build=poo35589_okurz_kde_wayland_kontact_commands_user_console_skip_krunner&version=Tumbleweed) [&version=Tumbleweed](https://openqa.opensuse.org/tests/overview?distri=opensuse&build=poo35589_okurz_kde_wayland_kontact_commands_user_console_skip_krunner&version=Tumbleweed)

### Hm, still failing to type "kontact" or "killall" correctly, same fail rate.

for i in {001..100}; do openqa-clone-job --skip-chained-deps --within-instance https://openqa.opensuse.org 870 613 TEST=poo35589\_okurz\_kde\_wayland\_\$i BUILD=poo35589\_okurz\_kde\_wayland\_krunner\_plugins\_disabled\_user\_console\_ match\_typed \_GROUP=0 SCHEDULE=tests/boot/boot\_to\_desktop,tests/x11/start\_wayland\_plasma5,tests/x11/krunner,tes ts/x11/kontact CASEDIR=https://github.com/okurz/os-autoinst-distri-opensuse#fix/krunner4 MACHINE=64bit\_virtio QEMUVGA=virtio WAYLAND=1; done

Created job #871951: opensuse-Tumbleweed-DVD-x86\_64-Build20190305-extra\_tests\_on\_kde@64bit -> https://openga.opensuse.org/t871951 -> https://openga.opensuse.org/tests/overview?distri=opensuse&build=poo35589\_okurz\_kde\_wayland\_krunner\_plugins\_disabled\_user\_console\_match [\\_typed&version=Tumbleweed](https://openqa.opensuse.org/tests/overview?distri=opensuse&build=poo35589_okurz_kde_wayland_krunner_plugins_disabled_user_console_match_typed&version=Tumbleweed)

Added another 100 to the set. All 200 passed now \o/ That is 38fafc7c5 in fix/krunner4

Wanted to try out with the "match\_typed" parameter but actually made the mistake to not actually commit it. So actually there should be no difference to before when it was last failing. Adding another 200 to the set.

I could try to enable more debug info for krunner, e.g. with kdebugsettings, but manually that does not bring so much more information.

As 400 (!) jobs pass now I want to crosscheck if I need all the changes, partially reverting, e.g. no string splitting, no krunner module, no wait\_still\_screen:

for i in {001..40}; do openqa-clone-job --skip-chained-deps --within-instance https://openqa.opensuse.org 8706 13 TEST=poo35589\_okurz\_kde\_wayland\_\$i BUILD=poo35589\_okurz\_kde\_wayland\_user\_console\_rest\_reverted \_GROUP=0 SCH EDULE=tests/boot/boot\_to\_desktop,tests/x11/start\_wayland\_plasma5,tests/x11/kontact CASEDIR=https://github.com/ okurz/os-autoinst-distri-opensuse#fix/krunner5 MACHINE=64bit\_virtio QEMUVGA=virtio WAYLAND=1; done

Created job #872359: opensuse-Tumbleweed-DVD-x86\_64-Build20190305-extra\_tests\_on\_kde@64bit -> <https://openqa.opensuse.org/t872359> -> https://openga.opensuse.org/tests/overview?version=Tumbleweed&distri=opensuse&build=poo35589\_okurz\_kde\_wayland\_user\_console\_rest\_revert [ed](https://openqa.opensuse.org/tests/overview?version=Tumbleweed&distri=opensuse&build=poo35589_okurz_kde_wayland_user_console_rest_reverted)

#### $1/40$  failed. Keeping the string splitting  $+$  wait still screen:

for i in {001..100}; do openqa-clone-job --skip-chained-deps --within-instance https://openqa.opensuse.org 870 613 TEST=poo35589\_okurz\_kde\_wayland\_\$i BUILD=poo35589\_okurz\_kde\_wayland\_user\_console\_rest\_reverted2 \_GROUP=0 S CHEDULE=tests/boot/boot\_to\_desktop,tests/x11/start\_wayland\_plasma5,tests/x11/kontact CASEDIR=https://github.co m/okurz/os-autoinst-distri-opensuse#fix/krunner5 MACHINE=64bit\_virtio QEMUVGA=virtio WAYLAND=1; done

Created job #872830: opensuse-Tumbleweed-DVD-x86\_64-Build20190305-extra\_tests\_on\_kde@64bit -> <https://openqa.opensuse.org/t872830> -> [https://openqa.opensuse.org/tests/overview?version=Tumbleweed&distri=opensuse&build=poo35589\\_okurz\\_kde\\_wayland\\_user\\_console\\_rest\\_revert](https://openqa.opensuse.org/tests/overview?version=Tumbleweed&distri=opensuse&build=poo35589_okurz_kde_wayland_user_console_rest_reverted2) [ed2](https://openqa.opensuse.org/tests/overview?version=Tumbleweed&distri=opensuse&build=poo35589_okurz_kde_wayland_user_console_rest_reverted2)

# Still 4/41 failed. I should stay on fix/krunner4 for now

### How does the the current "kde-wayland" scenario fare based on fix/krunner4:

for i in {001..100}; do openqa-clone-job --skip-chained-deps --within-instance https://openqa.opensuse.org 872 655 TEST=poo35589\_okurz\_kde\_wayland\_base\_\$i BUILD=poo35589\_okurz\_kde\_wayland\_base\_fix\_krunner4 \_GROUP=0 CASEDI R=https://github.com/okurz/os-autoinst-distri-opensuse#fix/krunner4; done

-> [https://openqa.opensuse.org/tests/overview?distri=opensuse&build=poo35589\\_okurz\\_kde\\_wayland\\_base\\_fix\\_krunner4&version=Tumbleweed](https://openqa.opensuse.org/tests/overview?distri=opensuse&build=poo35589_okurz_kde_wayland_base_fix_krunner4&version=Tumbleweed)

### Some additional fails in firefox\_audio but it's hard to see as the modules "ooffice, oocalc, oomath" always fail. I should exclude them. Also, should run these longer scenarios with reduced prio:

build=poo35589\_okurz\_kde\_wayland\_base\_fix\_krunner4; for i in {001..100}; do openqa-clone-job --skip-chained-de ps --within-instance https://openqa.opensuse.org 872655 TEST=poo35589\_okurz\_kde\_wayland\_base\_\$i BUILD=\$build \_ GROUP=0 CASEDIR=https://github.com/okurz/os-autoinst-distri-opensuse#fix/krunner4 \_SKIP\_POST\_FAIL\_HOOKS=1 EXCL UDE\_MODULES=ooffice,oomath,oocalc; done ; for i in \$(openqa\_client\_o3 --json-output jobs build=\$build state=sc heduled | jq '.jobs | .[] | .id') ; do openqa\_client\_o3 jobs/\$i put --json-data '{"priority": 90}'; done

-> [https://openqa.opensuse.org/tests/overview?distri=opensuse&build=poo35589\\_okurz\\_kde\\_wayland\\_base\\_fix\\_krunner4&version=Tumbleweed](https://openqa.opensuse.org/tests/overview?distri=opensuse&build=poo35589_okurz_kde_wayland_base_fix_krunner4&version=Tumbleweed)

#### **#86 - 2019-03-12 20:52 - okurz**

### *- Status changed from In Progress to Feedback*

Waiting for review and merge of<https://github.com/os-autoinst/os-autoinst-distri-opensuse/pull/6943>using the branch "fix/krunner2".

However, latest test results based on fix/krunner4 show that all that is not enough, many failures in kontact and other modules. I should probably try to create a proper PR based on fix/krunner4 as well and schedule with the schedule updates, e.g. including the krunner module and disabling plugins:

build=poo35589\_okurz\_kde\_wayland\_base\_fix\_krunner5; for i in {001..100}; do openqa-clone-job --skip-chained-de ps --within-instance https://openqa.opensuse.org 877711 TEST=poo35589\_okurz\_kde\_wayland\_base\_\$i BUILD=\$build \_ GROUP=0 CASEDIR=https://github.com/okurz/os-autoinst-distri-opensuse#fix/krunner5 \_SKIP\_POST\_FAIL\_HOOKS=1 EXCL UDE\_MODULES=ooffice,oomath,oocalc PRODUCTDIR=os-autoinst-distri-opensuse/products/opensuse NEEDLES\_DIR=/var/li b/openqa/cache/openqa1-opensuse/tests/opensuse/products/opensuse/needles ; done ; for i in \$(openqa\_client\_o3 --json-output jobs build=\$build state=scheduled | jq '.jobs | .[] | .id') ; do openqa\_client\_o3 jobs/\$i put -json-data '{"priority": 90}'; done

-> [https://openqa.opensuse.org/tests/overview?version=Tumbleweed&build=poo35589\\_okurz\\_kde\\_wayland\\_base\\_fix\\_krunner5&distri=opensuse](https://openqa.opensuse.org/tests/overview?version=Tumbleweed&build=poo35589_okurz_kde_wayland_base_fix_krunner5&distri=opensuse)

# **#87 - 2019-03-14 16:42 - okurz**

### *- Status changed from Feedback to In Progress*

# First part merged. After discussing with mgriessmeier and favogt I have another tiny idea: Checking that the desktop runner is there after every single character:

for i in {001..001}; do openqa-clone-job --skip-chained-deps --within-instance https://openqa.opensuse.org 880 149 TEST=poo35589\_okurz\_kde\_wayland\_\$i BUILD=poo35589\_okurz\_kde\_wayland\_check\_border \_GROUP=0 SCHEDULE=tests/b oot/boot\_to\_desktop,tests/x11/krunner,tests/x11/start\_wayland\_plasma5,tests/x11/kontact CASEDIR=https://github .com/okurz/os-autoinst-distri-opensuse#fix/krunner6 MACHINE=64bit\_virtio QEMUVGA=virtio WAYLAND=1; done

# -> <https://openqa.opensuse.org/tests/880166>

#### This seems to break krunner completely.

for i in {001..001}; do openqa-clone-job --skip-chained-deps --within-instance https://openqa.opensuse.org 880 149 TEST=poo35589\_okurz\_kde\_wayland\_\$i BUILD=poo35589\_okurz\_kde\_wayland\_check\_border \_GROUP=0 SCHEDULE=tests/b oot/boot\_to\_desktop,tests/x11/start\_wayland\_plasma5,tests/x11/kontact CASEDIR=https://github.com/okurz/os-auto inst-distri-opensuse#fix/krunner6 MACHINE=64bit virtio OEMUVGA=virtio WAYLAND=1; done

# -> <https://openqa.opensuse.org/tests/880219>

This looks promising, no fail, easy to understand screenshots, single screenshot for every character. Not necessarily what we want in all cases but let's see if this helps for debugging or as fix :)

#### let's try a combined small and big set:

build=poo35589\_okurz\_kde\_wayland\_check\_border; for i in {002..200}; do openqa-clone-job --skip-chained-deps - within-instance https://openqa.opensuse.org 880149 TEST=poo35589\_okurz\_kde\_wayland\_\$i BUILD=\$build \_GROUP=0 SC

HEDULE=tests/boot/boot\_to\_desktop,tests/x11/start\_wayland\_plasma5,tests/x11/kontact CASEDIR=https://github.com /okurz/os-autoinst-distri-opensuse#fix/krunner6 MACHINE=64bit\_virtio QEMUVGA=virtio WAYLAND=1; done ; for i in \$(openqa\_client\_o3 --json-output jobs build=\$build state=scheduled | jq '.jobs | .[] | .id') ; do openqa\_clie nt\_o3 jobs/\$i put --json-data '{"priority": 90}'; done; build=poo35589\_okurz\_kde\_wayland\_check\_border\_krunner6 ; for i in {001..100}; do openqa-clone-job --skip-chained-deps --within-instance https://openqa.opensuse.org 880149 TEST=poo35589\_okurz\_kde\_wayland\_base\_\$i BUILD=\$build \_GROUP=0 CASEDIR=https://github.com/okurz/os-autoi nst-distri-opensuse#fix/krunner6 \_SKIP\_POST\_FAIL\_HOOKS=1 EXCLUDE\_MODULES=ooffice,oomath,oocalc PRODUCTDIR=os-a utoinst-distri-opensuse/products/opensuse NEEDLES\_DIR=/var/lib/openqa/cache/openqa1-opensuse/tests/opensuse/pr oducts/opensuse/needles ; done ; for i in \$(openqa\_client\_o3 --json-output jobs build=\$build state=scheduled | jq '.jobs | .[] | .id') ; do openqa\_client\_o3 jobs/\$i put --json-data '{"priority": 90}'; done

Created job #880235: opensuse-Tumbleweed-DVD-x86\_64-Build20190313-extra\_tests\_on\_kde@64bit -> https://openga.opensuse.org/t880235 -> [https://openqa.opensuse.org/tests/overview?distri=opensuse&build=poo35589\\_okurz\\_kde\\_wayland\\_check\\_border&version=Tumbleweed](https://openqa.opensuse.org/tests/overview?distri=opensuse&build=poo35589_okurz_kde_wayland_check_border&version=Tumbleweed)

#### and

https://openga.opensuse.org/tests/overview?build=poo35589\_okurz\_kde\_wayland\_check\_border\_krunner6&distri=opensuse&version=Tumbleweed -> is not what I wanted because it should have been the original kde-wayland scenario, not extra\_tests\_in\_kde. However, it still gives valuable information about the (in-)stability of mainly gnucash failing in 38/100 scenarios. Created tickets for chrome [#49361](https://progress.opensuse.org/issues/49361), wine [#49358,](https://progress.opensuse.org/issues/49358) gnucash [#49355](https://progress.opensuse.org/issues/49355)

Back to the previous problem:<https://openqa.opensuse.org/tests/880241#step/kontact/18> shows the characters "ko" of "kontact" to be typed correctly, the following screen https://openga.opensuse.org/tests/880241#step/kontact/19 shows "n" but with the two previous characters lost. So krunner vanished in between and somehow reappeared. Anyone has an idea?

# **#88 - 2019-03-15 14:53 - okurz**

*- Status changed from In Progress to Feedback*

I asked in #opensuse-kde if anyone has an idea as well. I am a bit out of ideas :)

EDIT: Suggestion from fyogt: With export QT\_LOGGING\_RULES=\*.debug=true it'll log every single event, but it might also slow it down enough that it works - still worth a try

### **#89 - 2019-03-15 14:55 - okurz**

### *- Priority changed from High to Normal*

[15/03/2019 15:54:40] <okurz> DimStar, coolo: I haven't realized so far that oocalc/ooffice looks better, http s://openqa.opensuse.org/tests/880736 kde-wayland@virtio is soft-failed. Not seen that often ;) I hope I could improve "kontact" stability recently as well

### **#90 - 2019-03-18 16:36 - okurz**

# *- Target version changed from Milestone 23 to Milestone 25*

build=poo35589\_okurz\_kde\_wayland\_qt\_log; for i in {001..001}; do openqa-clone-job --skip-chained-deps --within -instance https://openqa.opensuse.org 881292 TEST=poo35589\_okurz\_kde\_wayland\_\$i BUILD=\$build \_GROUP=0 SCHEDULE =tests/boot/boot\_to\_desktop,tests/x11/start\_wayland\_plasma5,tests/x11/krunner,tests/x11/kontact CASEDIR=https: //github.com/okurz/os-autoinst-distri-opensuse#fix/krunner6 MACHINE=64bit\_virtio QEMUVGA=virtio WAYLAND=1; don e

Created job #883005: opensuse-Tumbleweed-DVD-x86\_64-Build20190315-extra\_tests\_on\_kde@64bit -> <https://openqa.opensuse.org/t883005> -> [https://openqa.opensuse.org/tests/overview?distri=opensuse&build=poo35589\\_okurz\\_kde\\_wayland\\_qt\\_log&version=Tumbleweed](https://openqa.opensuse.org/tests/overview?distri=opensuse&build=poo35589_okurz_kde_wayland_qt_log&version=Tumbleweed)

[18/03/2019 17:22:45] <okurz> fvogt: so in https://openqa.opensuse.org/tests/883227#step/kontact/52 you can se e that we type "k" of "killall" in krunner before krunner vanishes. https://openqa.opensuse.org/tests/883227/f ile/kontact-XSE.log is the complete logfile that should include everything from QT\_LOGGING\_RULES="\*.debug=true ". Maybe you can find something?

[18/03/2019 17:23:08] <fvogt> okurz: Yay, I'll have a quick look now and a deeper look later

#### then:

- fvogt When the "i" is being types, the window state changes to hidden and then after a while there's a sudden size change from 532x647 to 532x47 The only log message during the window state transition is "org.kde.kactivities.lib.core: Killing the consumer". Whatever that means... that's at least as much logging as we can get out of krunner. WAYLAND\_DEBUG=1 would produce even more, but we already know that the window state changes. Meh, the message is nothing of any value, just a destructor: <https://github.com/KDE/kactivities/blob/0d6245995b43f8b1927b0e0c52859b5ebb3c2e19/src/lib/consumer.cpp#L64>
- 
- okurz So just loosing focus of the window?
- fvogt Probably, but there's nothing about that either. It would explain why it disappears and reappears without content though

#### **#91 - 2019-03-28 07:44 - ggardet\_arm**

PR reverted due to <https://progress.opensuse.org/issues/49406>

# **#92 - 2019-04-16 05:33 - okurz**

This is an autogenerated message for openQA integration by the openqa\_review script:

This bug is still referenced in a failing openQA test: kde-wayland <https://openqa.opensuse.org/tests/907714>

# **#93 - 2019-05-22 10:38 - okurz**

*- Assignee changed from okurz to mgriessmeier*

Move to new QSF-u PO after I moved to the "tools"-team. I mainly checked the subject line so in individual instances you might not agree to take it over completely into QSF-u. Feel free to discuss with me or reassign to me or someone else in this case. Thanks.

### **#94 - 2019-06-06 09:21 - okurz**

*- Status changed from Feedback to Resolved*

*- Assignee changed from mgriessmeier to okurz*

I think this is fixed. I checked the history of kde@64bit as well as kde-wayland@virtio and I see no failures in kontact since 3 months

## **#95 - 2019-06-14 08:40 - okurz**

*- Status changed from Resolved to Feedback*

seems some people still have problems with whatever is the current approach, let's track this further.

### **#96 - 2019-06-14 08:45 - okurz**

*- Related to action #51944: [opensuse][functional][u] test fails in dolphin -- "kdialog --getopenfilename" fails to start added*

# **#97 - 2019-06-14 08:45 - okurz**

*- Related to action #53045: [opensuse][kde][sporadic] krunner suggestions check is racy added*

### **#98 - 2019-06-19 15:01 - okurz**

# Followup to PR by others:

build=poo35589\_okurz\_kde\_wayland\_qt\_log; for i in {001..001}; do openqa-clone-job --skip-chained-deps --within -instance https://openqa.opensuse.org 883005 TEST=poo35589\_okurz\_kde\_wayland\_\$i BUILD=\$build \_GROUP=0 SCHEDULE =tests/boot/boot\_to\_desktop,tests/x11/start\_wayland\_plasma5,tests/x11/krunner,tests/x11/kontact CASEDIR=https: //github.com/okurz/os-autoinst-distri-opensuse#enhance/krunner MACHINE=64bit\_virtio QEMUVGA=virtio WAYLAND=1; done

### Created job #963260:

opensuse-Tumbleweed-DVD-x86\_64-Buildpoo35589\_okurz\_kde\_wayland\_qt\_log-poo35589\_okurz\_kde\_wayland\_001@64bit\_virtio -> <https://openqa.opensuse.org/t963260>

#### **#99 - 2019-07-02 07:29 - mgriessmeier**

*- Target version changed from Milestone 25 to Milestone 26*

### okurz wrote:

### Followup to PR by others:

build=poo35589\_okurz\_kde\_wayland\_qt\_log; for i in {001..001}; do openqa-clone-job --skip-chained-deps --wi thin-instance https://openqa.opensuse.org 883005 TEST=poo35589\_okurz\_kde\_wayland\_\$i BUILD=\$build \_GROUP=0 SCHEDULE=tests/boot/boot\_to\_desktop,tests/x11/start\_wayland\_plasma5,tests/x11/krunner,tests/x11/kontact CA SEDIR=https://github.com/okurz/os-autoinst-distri-opensuse#enhance/krunner MACHINE=64bit\_virtio QEMUVGA=vi rtio WAYLAND=1; done

#### Created job #963260:

opensuse-Tumbleweed-DVD-x86\_64-Buildpoo35589\_okurz\_kde\_wayland\_qt\_log-poo35589\_okurz\_kde\_wayland\_001@64bit\_virtio -> <https://openqa.opensuse.org/t963260>

this incompletes - did you trigger another one?

# **#100 - 2019-07-02 09:34 - okurz**

*- Blocked by action #53339: [opensuse] test fails in swing due to incorrect rendering on 16bpp framebuffers added*

### **#101 - 2019-07-02 09:34 - okurz**

*- Subject changed from [opensuse][u][functional][sporadic][medium] test fails in kontact - needs workaround for boo#1105207, then akregator not closed to [opensuse][sporadic][medium] test fails in kontact - needs workaround for boo#1105207, then akregator not closed*

*- Status changed from Feedback to Blocked*

no, not yet. I plan to check the stability of the tests after proceeding with [#53339](https://progress.opensuse.org/issues/53339) which can have quite some impact. I guess I can take it for the time being and therefore bring it outside QSF-u. I guess you appreciate :)

# **#102 - 2019-08-21 10:58 - mgriessmeier**

*- Target version changed from Milestone 26 to Milestone 28*

### **#103 - 2019-09-23 20:36 - okurz**

*- Subject changed from [opensuse][sporadic][medium] test fails in kontact - needs workaround for boo#1105207, then akregator not closed to [functional][u][opensuse][sporadic][medium] test fails in kontact - needs workaround for boo#1105207, then akregator not closed*

- *Status changed from Blocked to Workable*
- *Assignee deleted (okurz)*

blocker resolved, back to QSF-u

# **#104 - 2019-12-11 15:11 - zluo**

- *Status changed from Workable to In Progress*
- *Assignee set to zluo*

let me check current status of kontact.

### **#105 - 2019-12-13 10:02 - zluo**

*- Blocks deleted (action #41540: [functional][u][sporadic] test fails in kontact as command "killall" is mistyped in x11\_start\_program (seems plasma specific problem))*

# **#106 - 2019-12-13 14:35 - zluo**

I checked on o3 for tw, atm we don't have any issue with kontact.

trigger 50 test run on f40.suse.de and see whether I can reproduce any issue with it.

### **#107 - 2019-12-16 13:50 - zluo**

check\_bsc982138; of start\_install.pm is not necessary since the production issue got fixed.

#### **#108 - 2019-12-17 13:02 - zluo**

found issue with bootloader, this is quite strange:

<http://f40.suse.de/tests/5844#step/bootloader/1>bootmenu-TW-xmas-20191209 matched but then the test failed :((

<http://f40.suse.de/tests/5846#step/bootloader/1>successful

### **#109 - 2019-12-17 13:30 - zluo**

*- Status changed from In Progress to Rejected*

So reject this ticket for now because this issue doesn't exist anymore on o3 or on my test runs:

[http://f40.suse.de/tests/5846#next\\_previous](http://f40.suse.de/tests/5846#next_previous)